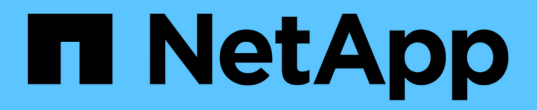

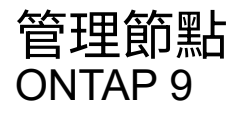

NetApp June 19, 2024

This PDF was generated from https://docs.netapp.com/zh-tw/ontap/system-admin/add-nodes-clusterconcept.html on June 19, 2024. Always check docs.netapp.com for the latest.

# 目錄

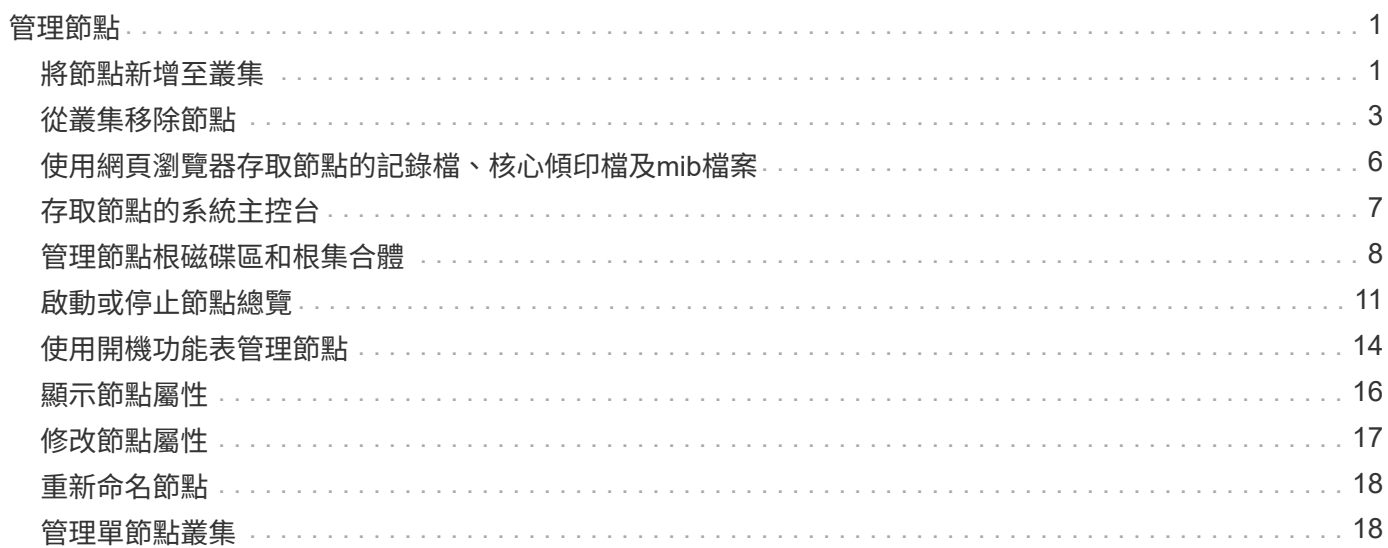

# <span id="page-2-0"></span>管理節點

## <span id="page-2-1"></span>將節點新增至叢集

建立叢集之後、您可以新增節點來擴充叢集。您一次只能新增一個節點。

您需要的產品

- 如果您要將節點新增至多節點叢集、則叢集中所有現有的節點都必須健全(由表示 cluster show)。
- 如果您要將節點新增至雙節點無交換器叢集、則必須使用 NetApp 支援的叢集交換器、將雙節點無交換器叢 集轉換為交換器連接的叢集。

無交換器式叢集功能僅在雙節點叢集上受支援。

- 如果您要將第二個節點新增至單一節點叢集、則必須已安裝第二個節點、而且必須已設定叢集網路。
- 如果叢集已啟用 SP 自動組態、則為 SP 指定的子網路必須有可用資源、以允許連接節點使用指定的子網路 自動設定 SP 。
- 您必須已收集下列資訊、以供新節點的節點管理LIF使用:
	- 連接埠
	- IP 位址
	- 網路遮罩
	- 預設閘道

關於這項工作

節點必須為偶數、才能形成HA配對。開始將節點新增至叢集之後、您必須完成此程序。節點必須是叢集的一部 分、才能開始新增其他節點。

### 步驟

1. 開啟您要新增至叢集的節點。

節點會開機、然後在主控台上啟動「節點設定精靈」。

Welcome to node setup. You can enter the following commands at any time: "help" or "?" - if you want to have a question clarified, "back" - if you want to change previously answered questions, and "exit" or "quit" - if you want to quit the setup wizard. Any changes you made before quitting will be saved. To accept a default or omit a question, do not enter a value. Enter the node management interface port [e0M]:

#### 2. 結束「節點設定精靈」: exit

「節點設定」精靈會結束、並出現登入提示、警告您尚未完成設定工作。

### 3. 使用登入管理帳戶 admin 使用者名稱。

4. 啟動叢集設定精靈:

#### **cluster setup**

::> cluster setup

Welcome to the cluster setup wizard.

You can enter the following commands at any time: "help" or "?" - if you want to have a question clarified, "back" - if you want to change previously answered questions, and "exit" or "quit" - if you want to quit the cluster setup wizard. Any changes you made before quitting will be saved.

You can return to cluster setup at any time by typing "cluster setup". To accept a default or omit a question, do not enter a value....

Use your web browser to complete cluster setup by accessing https://<node mgmt or e0M IP address>

Otherwise, press Enter to complete cluster setup using the command line interface:

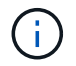

如需使用設定GUI設定叢集的詳細資訊、請參閱 ["](https://docs.netapp.com/us-en/ontap/task_admin_add_nodes_to_cluster.html)[系統管理員](https://docs.netapp.com/us-en/ontap/task_admin_add_nodes_to_cluster.html)["](https://docs.netapp.com/us-en/ontap/task_admin_add_nodes_to_cluster.html) 線上說明:

#### 5. 按Enter鍵以使用CLI完成此工作。當系統提示您建立新叢集或加入現有叢集時、請輸入 **join**。

```
Do you want to create a new cluster or join an existing cluster?
{create, join}:
join
```
如果在新節點上執行的 ONTAP 版本與在現有叢集上執行的版本不同、系統會回報 A System checks Error: Cluster join operation cannot be performed at this time 錯誤。這是預期的行 為。若要繼續、請執行 add-node -allow-mixed-version-join new node name 從叢集中的現有節 點執行進階權限層級的命令。

- 6. 依照提示設定節點並將其加入叢集:
	- 若要接受提示的預設值、請按Enter。
	- 若要在提示字元中輸入您自己的值、請輸入值、然後按Enter。

7. 針對您要新增的每個額外節點、重複上述步驟。

完成後

將節點新增至叢集後、您應該為每個HA配對啟用儲存容錯移轉。

相關資訊

["](https://docs.netapp.com/us-en/ontap/upgrade/concept_mixed_version_requirements.html#requirements-for-mixed-version-ontap-clusters)[混合版本](https://docs.netapp.com/us-en/ontap/upgrade/concept_mixed_version_requirements.html#requirements-for-mixed-version-ontap-clusters) [ONTAP](https://docs.netapp.com/us-en/ontap/upgrade/concept_mixed_version_requirements.html#requirements-for-mixed-version-ontap-clusters) [叢集](https://docs.netapp.com/us-en/ontap/upgrade/concept_mixed_version_requirements.html#requirements-for-mixed-version-ontap-clusters)["](https://docs.netapp.com/us-en/ontap/upgrade/concept_mixed_version_requirements.html#requirements-for-mixed-version-ontap-clusters)

## <span id="page-4-0"></span>從叢集移除節點

您可以從叢集移除不需要的節點、一次移除一個節點。移除節點之後、您也必須移除其容 錯移轉合作夥伴。如果您要移除節點、則其資料將無法存取或遭到清除。

開始之前

從叢集移除節點之前、必須滿足下列條件:

- 叢集中有一半以上的節點必須健全。
- 您要移除之節點上的所有資料都必須已清空。
	- 這可能包括 ["](https://docs.netapp.com/zh-tw/ontap/encryption-at-rest/secure-purge-data-encrypted-volume-concept.html)[從加](https://docs.netapp.com/zh-tw/ontap/encryption-at-rest/secure-purge-data-encrypted-volume-concept.html)[密磁碟區清](https://docs.netapp.com/zh-tw/ontap/encryption-at-rest/secure-purge-data-encrypted-volume-concept.html)[除資](https://docs.netapp.com/zh-tw/ontap/encryption-at-rest/secure-purge-data-encrypted-volume-concept.html)[料](https://docs.netapp.com/zh-tw/ontap/encryption-at-rest/secure-purge-data-encrypted-volume-concept.html)["](https://docs.netapp.com/zh-tw/ontap/encryption-at-rest/secure-purge-data-encrypted-volume-concept.html)。
- 所有非根磁碟區都已存在 ["](https://docs.netapp.com/zh-tw/ontap/volumes/move-volume-task.html)[已移動](https://docs.netapp.com/zh-tw/ontap/volumes/move-volume-task.html)["](https://docs.netapp.com/zh-tw/ontap/volumes/move-volume-task.html) 來自節點擁有的Aggregate。
- 所有非根集合體都已存在 ["](https://docs.netapp.com/zh-tw/ontap/disks-aggregates/commands-manage-aggregates-reference.html)[已](https://docs.netapp.com/zh-tw/ontap/disks-aggregates/commands-manage-aggregates-reference.html)[刪](https://docs.netapp.com/zh-tw/ontap/disks-aggregates/commands-manage-aggregates-reference.html)[除](https://docs.netapp.com/zh-tw/ontap/disks-aggregates/commands-manage-aggregates-reference.html)["](https://docs.netapp.com/zh-tw/ontap/disks-aggregates/commands-manage-aggregates-reference.html) 從節點。
- 如果節點擁有聯邦資訊處理標準(FIPS)磁碟或自我加密磁碟(SED)、 ["](https://docs.netapp.com/zh-tw/ontap/encryption-at-rest/return-seds-unprotected-mode-task.html)[磁碟](https://docs.netapp.com/zh-tw/ontap/encryption-at-rest/return-seds-unprotected-mode-task.html)[加](https://docs.netapp.com/zh-tw/ontap/encryption-at-rest/return-seds-unprotected-mode-task.html)[密](https://docs.netapp.com/zh-tw/ontap/encryption-at-rest/return-seds-unprotected-mode-task.html)[已移除](https://docs.netapp.com/zh-tw/ontap/encryption-at-rest/return-seds-unprotected-mode-task.html)["](https://docs.netapp.com/zh-tw/ontap/encryption-at-rest/return-seds-unprotected-mode-task.html) 將磁碟恢復為 無保護模式。
	- 您可能也想要 ["](https://docs.netapp.com/zh-tw/ontap/encryption-at-rest/sanitize-fips-drive-sed-task.html)[清](https://docs.netapp.com/zh-tw/ontap/encryption-at-rest/sanitize-fips-drive-sed-task.html)[除](https://docs.netapp.com/zh-tw/ontap/encryption-at-rest/sanitize-fips-drive-sed-task.html)[FIPS](https://docs.netapp.com/zh-tw/ontap/encryption-at-rest/sanitize-fips-drive-sed-task.html)[磁碟](https://docs.netapp.com/zh-tw/ontap/encryption-at-rest/sanitize-fips-drive-sed-task.html)[機或](https://docs.netapp.com/zh-tw/ontap/encryption-at-rest/sanitize-fips-drive-sed-task.html)[SED"](https://docs.netapp.com/zh-tw/ontap/encryption-at-rest/sanitize-fips-drive-sed-task.html)。
- 資料生命之年 ["](https://docs.netapp.com/zh-tw/ontap/networking/delete_a_lif.html)[已](https://docs.netapp.com/zh-tw/ontap/networking/delete_a_lif.html)[刪](https://docs.netapp.com/zh-tw/ontap/networking/delete_a_lif.html)[除](https://docs.netapp.com/zh-tw/ontap/networking/delete_a_lif.html)["](https://docs.netapp.com/zh-tw/ontap/networking/delete_a_lif.html) 或 ["](https://docs.netapp.com/zh-tw/ontap/networking/migrate_a_lif.html)[重新定位](https://docs.netapp.com/zh-tw/ontap/networking/migrate_a_lif.html)["](https://docs.netapp.com/zh-tw/ontap/networking/migrate_a_lif.html) 從節點。
- 叢集管理生命 ["](https://docs.netapp.com/zh-tw/ontap/networking/migrate_a_lif.html)[重新定位](https://docs.netapp.com/zh-tw/ontap/networking/migrate_a_lif.html)["](https://docs.netapp.com/zh-tw/ontap/networking/migrate_a_lif.html) 從節點和主連接埠變更。
- 所有的叢集間生命體都是 ["](https://docs.netapp.com/zh-tw/ontap/networking/delete_a_lif.html)[已移除](https://docs.netapp.com/zh-tw/ontap/networking/delete_a_lif.html)["](https://docs.netapp.com/zh-tw/ontap/networking/delete_a_lif.html)。
	- 當您移除叢集間的lifs時、會顯示可忽略的警告。
- 儲存設備容錯移轉 ["](https://docs.netapp.com/zh-tw/ontap/high-availability/ha_commands_for_enabling_and_disabling_storage_failover.html)[已](https://docs.netapp.com/zh-tw/ontap/high-availability/ha_commands_for_enabling_and_disabling_storage_failover.html)[停](https://docs.netapp.com/zh-tw/ontap/high-availability/ha_commands_for_enabling_and_disabling_storage_failover.html)[用](https://docs.netapp.com/zh-tw/ontap/high-availability/ha_commands_for_enabling_and_disabling_storage_failover.html)["](https://docs.netapp.com/zh-tw/ontap/high-availability/ha_commands_for_enabling_and_disabling_storage_failover.html) 用於節點。
- 所有LIF容錯移轉規則都已達到 ["](https://docs.netapp.com/zh-tw/ontap/networking/commands_for_managing_failover_groups_and_policies.html)[已](https://docs.netapp.com/zh-tw/ontap/networking/commands_for_managing_failover_groups_and_policies.html)[修改](https://docs.netapp.com/zh-tw/ontap/networking/commands_for_managing_failover_groups_and_policies.html)["](https://docs.netapp.com/zh-tw/ontap/networking/commands_for_managing_failover_groups_and_policies.html) 移除節點上的連接埠。
- 節點上的所有VLAN都是如此 ["](https://docs.netapp.com/zh-tw/ontap/networking/configure_vlans_over_physical_ports.html#delete-a-vlan)[已](https://docs.netapp.com/zh-tw/ontap/networking/configure_vlans_over_physical_ports.html#delete-a-vlan)[刪](https://docs.netapp.com/zh-tw/ontap/networking/configure_vlans_over_physical_ports.html#delete-a-vlan)[除](https://docs.netapp.com/zh-tw/ontap/networking/configure_vlans_over_physical_ports.html#delete-a-vlan)["](https://docs.netapp.com/zh-tw/ontap/networking/configure_vlans_over_physical_ports.html#delete-a-vlan)。
- 如果要移除節點上的LUN、您應該 ["](https://docs.netapp.com/us-en/ontap/san-admin/modify-slm-reporting-nodes-task.html)[修改](https://docs.netapp.com/us-en/ontap/san-admin/modify-slm-reporting-nodes-task.html)[「](https://docs.netapp.com/us-en/ontap/san-admin/modify-slm-reporting-nodes-task.html)[選擇性](https://docs.netapp.com/us-en/ontap/san-admin/modify-slm-reporting-nodes-task.html)[LUN](https://docs.netapp.com/us-en/ontap/san-admin/modify-slm-reporting-nodes-task.html)[對應\(](https://docs.netapp.com/us-en/ontap/san-admin/modify-slm-reporting-nodes-task.html)[SLM\)](https://docs.netapp.com/us-en/ontap/san-admin/modify-slm-reporting-nodes-task.html)[報告節點」](https://docs.netapp.com/us-en/ontap/san-admin/modify-slm-reporting-nodes-task.html)[清](https://docs.netapp.com/us-en/ontap/san-admin/modify-slm-reporting-nodes-task.html)[單](https://docs.netapp.com/us-en/ontap/san-admin/modify-slm-reporting-nodes-task.html)["](https://docs.netapp.com/us-en/ontap/san-admin/modify-slm-reporting-nodes-task.html) 移除節點之前。

如果您未將節點及其HA合作夥伴從「SLM-報告節點」清單中移除、即使將包含LUN的磁碟區移至另一個節 點、先前在節點上的LUN存取仍可能遺失。

建議您發出AutoSupport 一份資訊消息、通知NetApp技術支援部門正在移除節點。

• 注意: \* 您不得執行下列作業 cluster remove-node、 cluster unjoin`和 `node rename 正在進 行自動化 ONTAP 升級時。

關於這項工作

• 如果您執行的是混合版本叢集、您可以使用ONTAP 以《更新版本》9.3開頭的進階權限命令之一、移除最後 一個低版本節點:

◦ ONTAP 9.3 : cluster unjoin -skip-last-low-version-node-check

◦ ONTAP 9.4 及更新版本: cluster remove-node -skip-last-low-version-node-check

• 如果您從 4 節點叢集取消連接 2 個節點、則叢集 HA 會在其餘兩個節點上自動啟用。

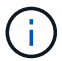

從叢集移除節點之前、使用者必須無法存取所有連接至節點的磁碟中的系統和使用者資料。如果 某個節點未從叢集正確加入、請聯絡NetApp支援部門以取得有關恢復選項的協助。

#### 步驟

1. 將權限層級變更為進階:

set -privilege advanced

2. 驗證叢集上的節點是否保留 epsilon :

cluster show -epsilon true

- 3. 如果叢集上的某個節點包含 epsilon 、而且該節點即將取消連接、請將 epsilon 移至不會取消連接的節點:
	- a. 將 epsilon 從即將取消連接的節點移出

cluster modify -node <name of node to be unjoined> -epsilon false

b. 將 epsilon 移至不會取消連接的節點:

cluster modify -node <node name> -epsilon true

4. 識別目前的主節點:

cluster ring show

主節點是一個節點、負責保存「mGMT」、「'VLDB」、「vifmgr'」、「'bcomd'」及「'crs」等程序。

- 5. 如果您要移除的節點是目前的主節點、請啟用叢集中的另一個節點、將其選為主節點:
	- a. 讓目前的主節點無法參與叢集:

cluster modify - node <node name> -eligibility false

當主節點不符合資格時、其餘節點之一會由叢集仲裁器選取為新的主節點。

b. 讓先前的主節點符合資格再次參與叢集:

cluster modify - node <node name> -eligibility true

- 6. 登入遠端節點管理LIF或叢集管理LIF的節點、而非要移除的節點。
- 7. 從叢集移除節點:

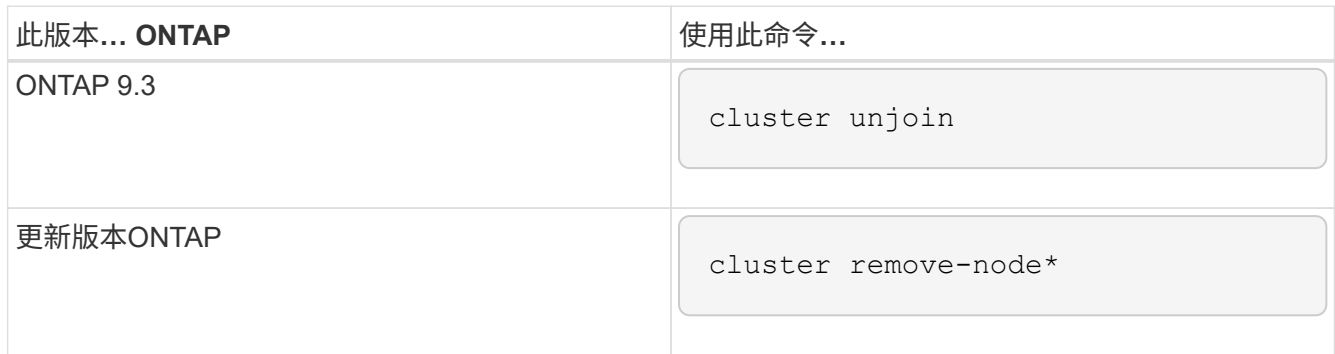

如果您有混合版本的叢集、而且要移除最後一個較低版本的節點、請使用 -skip-last-low-version -node-check 參數。

系統會通知您下列事項:

- 您也必須從叢集移除節點的容錯移轉合作夥伴。
- 移除節點之後、在重新加入叢集之前、您必須使用開機功能表選項(4)乾淨組態、並初始化所有磁碟或 選項(9)設定進階磁碟分割、以清除節點的組態並初始化所有磁碟。

如果您在移除節點之前必須處理的條件、就會產生故障訊息。例如、此訊息可能表示節點具有必須移除 的共用資源、或節點位於叢集HA組態或必須停用的儲存容錯移轉組態中。

如果節點是仲裁主機、叢集將會短暫遺失、然後返回仲裁。此仲裁損失是暫時性的、不會影響任何資料作 業。

8. 如果失敗訊息指出錯誤情況、請解決這些情況、然後重新執行 cluster remove-node 或 cluster unjoin 命令。

節點成功從叢集移除後、會自動重新開機。

- 9. 如果您要重新規劃節點的用途、請清除節點組態並初始化所有磁碟:
	- a. 在開機程序期間、當系統提示時、按Ctrl-C可顯示開機功能表。
	- b. 選擇開機功能表選項( 4 )全新組態並初始化所有磁碟。
- 10. 返回管理權限層級:

set -privilege admin

11. 重複上述步驟、從叢集移除容錯移轉合作夥伴。

## <span id="page-7-0"></span>使用網頁瀏覽器存取節點的記錄檔、核心傾印檔及**mib**檔案

服務處理器基礎架構 (spi)網路服務預設為啟用、可讓網頁瀏覽器存取叢集中節點的記錄 檔、核心傾印和 MIB 檔案。即使節點關閉、只要節點由其合作夥伴接管、檔案仍可存取。

您需要的產品

• 叢集管理LIF必須已啟動。

您可以使用叢集或節點的管理 LIF 來存取 spi Web 服務。不過、建議使用叢集管理LIF。

。 network interface show 命令會顯示叢集中所有生命的狀態。

- 您必須使用本機使用者帳戶來存取 spi Web服務、不支援網域使用者帳戶。
- 如果您的使用者帳戶沒有「 admin 」角色(可存取 spi Web 服務)、您的存取控制角色必須獲得存取權 spi Web 服務。

。 vserver services web access show 命令會顯示哪些角色可存取哪些 Web 服務。

- 如果您未使用「 admin 」使用者帳戶(包括 http 存取方法)、您的使用者帳戶必須使用設定 http 存取方 法。
	- 。 security login show 命令會顯示使用者帳戶的存取和登入方法及其存取控制角色。
- 如果您想要使用HTTPS進行安全的網路存取、則必須啟用SSL並安裝數位憑證。
	- 。 system services web show 命令會顯示叢集層級的 Web 傳輸協定引擎組態。

### 關於這項工作

。 spi Web 服務預設為啟用、且可手動停用該服務 (vserver services web modify -vserver \* -name spi -enabled false)。

「 admin 」角色可存取 spi Web 服務預設為停用、且可手動停用存取 (services web access delete -vserver *cluster name* -name spi -role admin) <sup>o</sup>

#### 步驟

- 1. 將 Web 瀏覽器指向 spi 下列其中一種格式的 Web 服務 URL :
	- http://*cluster-mgmt-LIF*/spi/
	- https://*cluster-mgmt-LIF*/spi/

cluster-mgmt-LIF 是叢集管理 LIF 的 IP 位址。

2. 當瀏覽器提示時、請輸入您的使用者帳戶和密碼。

驗證帳戶後、瀏覽器會顯示的連結 /mroot/etc/log/、 /mroot/etc/crash/`和 `/mroot/etc/mib/ 叢集中每個節點的目錄。

## <span id="page-8-0"></span>存取節點的系統主控台

如果節點掛在開機功能表或開機環境提示字元、您只能透過系統主控台(也稱為 serial主 控台\_)來存取。您可以從SSH連線存取節點的系統主控台、以連線至節點的SP或叢集。

關於這項工作

SP ONTAP 和供應項目命令均可讓您存取系統主控台。不過、從SP、您只能存取自己節點的系統主控台。您可 以從叢集存取叢集中任何節點的系統主控台。

#### 步驟

1. 存取節點的系統主控台:

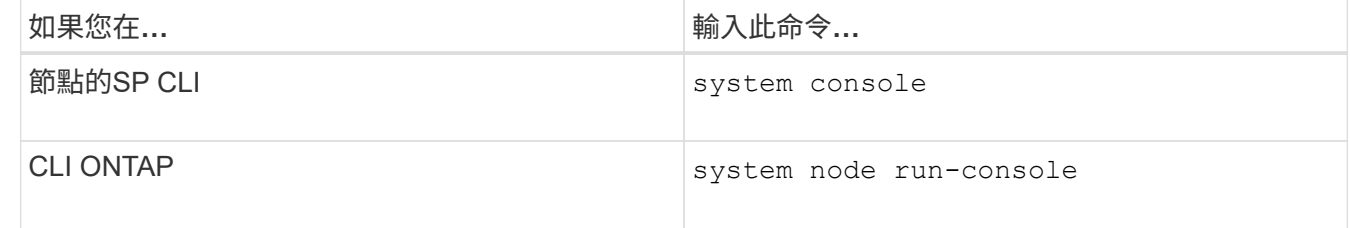

2. 當系統提示您登入系統主控台時、請立即登入。

3. 若要結束系統主控台、請按Ctrl-D

## 存取系統主控台的範例

下列範例顯示輸入的結果 system console 命令。系統主控台指出節點2在開機環境提示字元掛起。。 boot\_ontap 在主控台輸入命令、將節點開機至 ONTAP 。然後按Ctrl-D退出主控台並返回SP。

```
SP node2> system console
Type Ctrl-D to exit.
LOADER>
LOADER> boot ontap
...
*******************************
\star * \star* Press Ctrl-C for Boot Menu. *
\star * \star*******************************
...
```
(按Ctrl-D退出系統主控台。)

Connection to 123.12.123.12 closed. SP node2>

下列範例顯示輸入的結果 system node run-console ONTAP 命令存取 node2 的系統主控台、節點 2 會在

開機環境提示字元下掛起。。 boot\_ontap 在主控台輸入命令、將 node2 開機至 ONTAP 。然後按Ctrl-D離 開主控台並返回ONTAP 到還原。

cluster1::> system node run-console -node node2 Pressing Ctrl-D will end this session and any further sessions you might open on top of this session. Type Ctrl-D to exit. LOADER> LOADER> boot\_ontap ... \*\*\*\*\*\*\*\*\*\*\*\*\*\*\*\*\*\*\*\*\*\*\*\*\*\*\*\*\*\*\*  $\star$  \*  $\star$ \* Press Ctrl-C for Boot Menu. \*  $\star$  \*  $\star$ \*\*\*\*\*\*\*\*\*\*\*\*\*\*\*\*\*\*\*\*\*\*\*\*\*\*\*\*\*\*\* ...

(按Ctrl-D退出系統主控台。)

Connection to 123.12.123.12 closed. cluster1::>

## <span id="page-9-0"></span>管理節點根磁碟區和根集合體

節點的根Volume FlexVol 是指由原廠安裝或安裝軟體安裝的一個現象。它保留給系統檔 案、記錄檔和核心檔案。目錄名稱為 /mroot, 只有技術支援人員才能透過系統 Shell 存 取。節點根磁碟區的最小大小取決於平台模型。

管理節點根磁碟區和根集合體總覽的規則

節點的根磁碟區包含該節點的特殊目錄和檔案。根Aggregate包含根磁碟區。節點的根磁碟區和根Aggregate有 幾項規則。

- 下列規則管理節點的根Volume:
	- 除非技術支援人員指示您這麼做、否則請勿修改根磁碟區的組態或內容。
	- 請勿將使用者資料儲存在根Volume中。

將使用者資料儲存在根磁碟區中、會增加HA配對中節點之間的儲存恢復時間。

◦ 您可以將根磁碟區移至其他Aggregate。 請參閱 [relocate-root]。

• 根Aggregate僅專供節點的根Volume使用。

無法在根Aggregate中建立其他磁碟區。ONTAP

## 釋放節點根磁碟區上的空間

當節點的根磁碟區已滿或幾乎已滿時、會出現警告訊息。當節點的根磁碟區已滿時、節點無法正常運作。您可以 刪除核心傾印檔、封包追蹤檔和根Volume Snapshot複本、以釋放節點根磁碟區上的空間。

步驟

1. 顯示節點的核心傾印檔案及其名稱:

system node coredump show

2. 從節點刪除不需要的核心傾印檔案:

system node coredump delete

3. 存取節點:

### **system node run -node** *nodename*

*nodename* 是要釋放其根磁碟區空間的節點名稱。

4. 從nodesdro解除 高階權限層級:

### **priv set advanced**

- 5. 透過nodesdro解除 顯示及刪除節點的封包追蹤檔案:
	- a. 顯示節點根磁碟區中的所有檔案:

**ls /etc**

b. 如果有任何封包追蹤檔案 (\*.trc)位於節點的根磁碟區中、請分別刪除:

## **rm /etc/log/packet\_traces/***file\_name.trc*

- 6. 透過節點識別並刪除節點的根Volume Snapshot複本:
	- a. 識別根磁碟區名稱:

## **vol status**

根 Volume 由的「選項」欄中的「 root 」一詞表示 vol status 命令輸出。

在以下範例中、根磁碟區是 vol0:

```
node1*> vol status
```
Volume State Status Options vol0 online raid dp, flex root, nvfail=on 64-bit

a. 顯示根Volume Snapshot複本:

## **snap list root\_vol\_name**

b. 刪除不需要的根Volume Snapshot複本:

## **snap delete root\_vol\_namesnapshot\_name**

7. 退出nodesdell並返回clusterShell:

**exit**

## 將根磁碟區重新部署到新的**Aggregate**

根置換程序會將目前的根Aggregate移轉到另一組磁碟、而不會造成中斷。

## 關於這項工作

必須啟用儲存容錯移轉、才能重新部署根磁碟區。您可以使用 storage failover modify -node *nodename* -enable true 啟用容錯移轉的命令。

您可以在下列案例中、將根磁碟區的位置變更為新的Aggregate:

- 當根集合體不在您偏好的磁碟上時
- 當您想要重新排列連接至節點的磁碟時
- 當您執行更換EOS磁碟櫃的磁碟櫃時

步驟

1. 將權限層級設為進階:

**set privilege advanced**

2. 重新部署根Aggregate:

```
system node migrate-root -node nodename -disklist disklist -raid-type raid-
type
```
◦ 節點

指定擁有您要移轉之根Aggregate的節點。

◦ 磁碟清單

指定要在其中建立新根Aggregate的磁碟清單。所有磁碟都必須是備援磁碟、且必須由同一個節點擁有。 所需的磁碟數目下限取決於RAID類型。

◦ \* RAID類型\*

指定根Aggregate的RAID類型。預設值為 raid-dp。

3. 監控工作進度:

**job show -id** *jobid* **-instance**

結果

如果所有的預先檢查都成功、命令會啟動根磁碟區置換工作並結束。期望節點重新啟動。

## <span id="page-12-0"></span>啟動或停止節點總覽

基於維護或疑難排解的理由、您可能需要啟動或停止節點。您可以從ONTAP 支援的CLI、 開機環境提示字元或SP CLI執行此動作。

使用 SP CLI 命令 system power off 或 system power cycle 若要關閉或重新啟動節點、可能會導致節 點關機不正確(也稱為 不正常關機 )、無法取代使用 ONTAP 的正常關機 system node halt 命令。

## 在系統提示下重新啟動節點

您可以在系統提示字元中、以正常模式重新開機節點。節點已設定為從開機裝置(例如PC compactflash卡)開 機。

## 步驟

1. 如果叢集包含四個或更多節點、請確認要重新開機的節點未保留epsilon:

a. 將權限層級設為進階:

### **set -privilege advanced**

b. 判斷哪個節點擁有epsilon:

**cluster show**

以下範例顯示「'node1'」擁有epsilon:

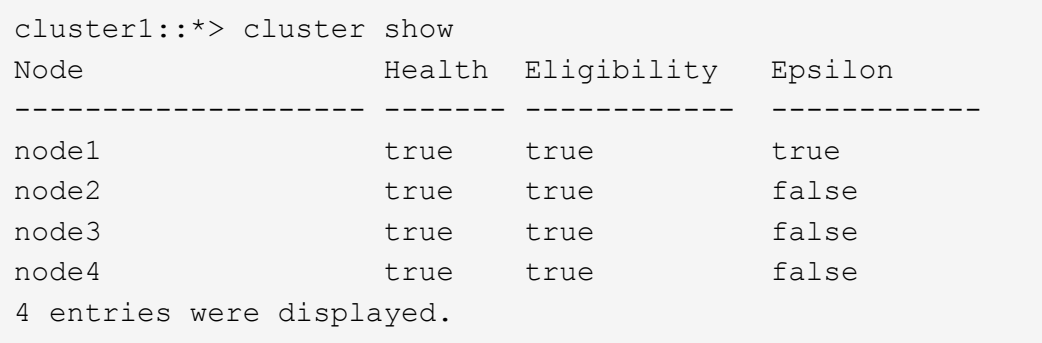

a. 如果要重新開機的節點保留了epsilon、請從節點移除epsilon:

**cluster modify -node** *node\_name* **-epsilon false**

b. 將epsilon指派給另一個將維持正常運作的節點:

**cluster modify -node** *node\_name* **-epsilon true**

c. 返回管理權限層級:

### **set -privilege admin**

2. 使用 system node reboot 命令重新啟動節點。

如果您未指定 -skip-lif-migration 參數時、命令會嘗試在重新開機之前、將資料和叢集管理同步移轉 至另一個節點。如果LIF移轉失敗或逾時、重新開機程序便會中止、ONTAP 而導致錯誤顯示LIF移轉失敗。

cluster1::> system node reboot -node node1 -reason "software upgrade"

節點會開始重新開機程序。出現此畫面的功能登入提示、表示重新開機程序已完成。ONTAP

## 在**ONTAP** 開機環境提示字元中開機

當您處於節點的開機環境提示時、可以開機目前版本或ONTAP 是發行的支援版本。

步驟

1. 使用從儲存系統提示存取開機環境提示 system node halt 命令。

儲存系統主控台會顯示開機環境提示字元。

2. 在開機環境提示字元中、輸入下列其中一個命令:

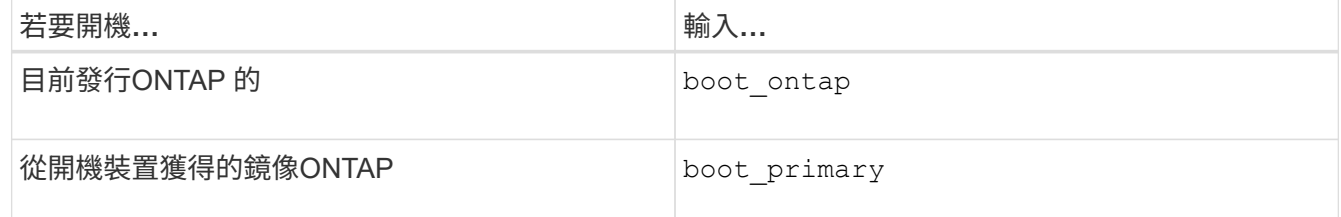

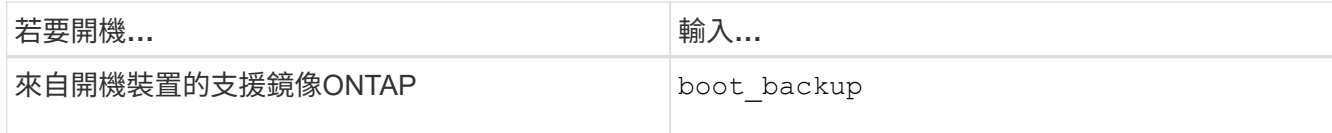

如果您不確定要使用哪一個映像、您應該使用 boot\_ontap 在第一個執行個體中。

關閉節點

如果某個節點沒有回應、或是支援人員引導您進行疑難排解、您可以關閉該節點。

步驟

1. 如果叢集包含四個或更多節點、請確認要關閉的節點未保留epsilon:

a. 將權限層級設為進階:

#### **set -privilege advanced**

b. 判斷哪個節點擁有epsilon:

## **cluster show**

以下範例顯示「'node1'」擁有epsilon:

```
cluster1::*> cluster show
Node Health Eligibility Epsilon
-------------------- ------- ------------ ------------
node1 true true true true
node2 true true false
node3 true true false
node4 true true false
4 entries were displayed.
```
a. 如果要關閉的節點保留了epsilon、請從節點移除epsilon:

**cluster modify -node** *node\_name* **-epsilon false**

b. 將epsilon指派給另一個將維持正常運作的節點:

**cluster modify -node** *node\_name* **-epsilon true**

c. 返回管理權限層級:

#### **set -privilege admin**

2. 使用 system node halt 關閉節點的命令。

如果您未指定 -skip-lif-migration 參數時、命令會嘗試在關機之前、同步將資料和叢集管理移轉至另 一個節點。如果LIF移轉失敗或逾時、關機程序便會中止、ONTAP 而導致錯誤顯示LIF移轉失敗。

您可以使用這兩種方式、在關機時手動觸發核心傾印 -dump 參數。

下列範例會關閉名為「'node1'」的節點、以進行硬體維護:

cluster1::> system node halt -node node1 -reason 'hardware maintenance'

## <span id="page-15-0"></span>使用開機功能表管理節點

您可以使用開機功能表來修正節點上的組態問題、重設管理密碼、初始化磁碟、重設節點 組態、以及將節點組態資訊還原回開機裝置。

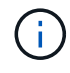

如果HA配對正在使用 ["](https://docs.netapp.com/us-en/ontap/encryption-at-rest/support-storage-encryption-concept.html)[加](https://docs.netapp.com/us-en/ontap/encryption-at-rest/support-storage-encryption-concept.html)[密](https://docs.netapp.com/us-en/ontap/encryption-at-rest/support-storage-encryption-concept.html)[SAS](https://docs.netapp.com/us-en/ontap/encryption-at-rest/support-storage-encryption-concept.html)[或](https://docs.netapp.com/us-en/ontap/encryption-at-rest/support-storage-encryption-concept.html)[NVMe](https://docs.netapp.com/us-en/ontap/encryption-at-rest/support-storage-encryption-concept.html)[磁碟](https://docs.netapp.com/us-en/ontap/encryption-at-rest/support-storage-encryption-concept.html)[機\(](https://docs.netapp.com/us-en/ontap/encryption-at-rest/support-storage-encryption-concept.html)[SED](https://docs.netapp.com/us-en/ontap/encryption-at-rest/support-storage-encryption-concept.html)[、](https://docs.netapp.com/us-en/ontap/encryption-at-rest/support-storage-encryption-concept.html)[NSE](https://docs.netapp.com/us-en/ontap/encryption-at-rest/support-storage-encryption-concept.html)[、](https://docs.netapp.com/us-en/ontap/encryption-at-rest/support-storage-encryption-concept.html)[FIPS](https://docs.netapp.com/us-en/ontap/encryption-at-rest/support-storage-encryption-concept.html)[\)](https://docs.netapp.com/us-en/ontap/encryption-at-rest/support-storage-encryption-concept.html)["](https://docs.netapp.com/us-en/ontap/encryption-at-rest/support-storage-encryption-concept.html)、您必須遵循主題中的指 示 ["](https://docs.netapp.com/us-en/ontap/encryption-at-rest/return-seds-unprotected-mode-task.html)[將](https://docs.netapp.com/us-en/ontap/encryption-at-rest/return-seds-unprotected-mode-task.html)[FIPS](https://docs.netapp.com/us-en/ontap/encryption-at-rest/return-seds-unprotected-mode-task.html)[磁碟](https://docs.netapp.com/us-en/ontap/encryption-at-rest/return-seds-unprotected-mode-task.html)[機或](https://docs.netapp.com/us-en/ontap/encryption-at-rest/return-seds-unprotected-mode-task.html)[SED](https://docs.netapp.com/us-en/ontap/encryption-at-rest/return-seds-unprotected-mode-task.html)[恢復](https://docs.netapp.com/us-en/ontap/encryption-at-rest/return-seds-unprotected-mode-task.html)[為無](https://docs.netapp.com/us-en/ontap/encryption-at-rest/return-seds-unprotected-mode-task.html)[保護模](https://docs.netapp.com/us-en/ontap/encryption-at-rest/return-seds-unprotected-mode-task.html)[式](https://docs.netapp.com/us-en/ontap/encryption-at-rest/return-seds-unprotected-mode-task.html)["](https://docs.netapp.com/us-en/ontap/encryption-at-rest/return-seds-unprotected-mode-task.html) 在初始化系統之前、HA配對內的所有磁碟機(開機 選項4或9)。如果未這麼做、可能會在磁碟機重新調整用途時、導致未來的資料遺失。

#### 步驟

1. 重新啟動節點、以使用存取開機功能表 system node reboot 命令。

節點會開始重新開機程序。

2. 在重新開機程序期間、當系統提示時、按Ctrl-C可顯示開機功能表。

節點會顯示開機功能表的下列選項:

```
(1) Normal Boot.
(2) Boot without /etc/rc.
(3) Change password.
(4) Clean configuration and initialize all disks.
```
- (5) Maintenance mode boot.
- (6) Update flash from backup config.
- (7) Install new software first.
- (8) Reboot node.
- (9) Configure Advanced Drive Partitioning.
- (10) Set onboard key management recovery secrets.
- (11) Configure node for external key management.
- Selection (1-11)?

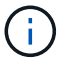

開機功能表選項(2)不使用/etc/rc開機已過時、對系統不會有任何影響。

3. 輸入對應的號碼、選取下列其中一個選項:

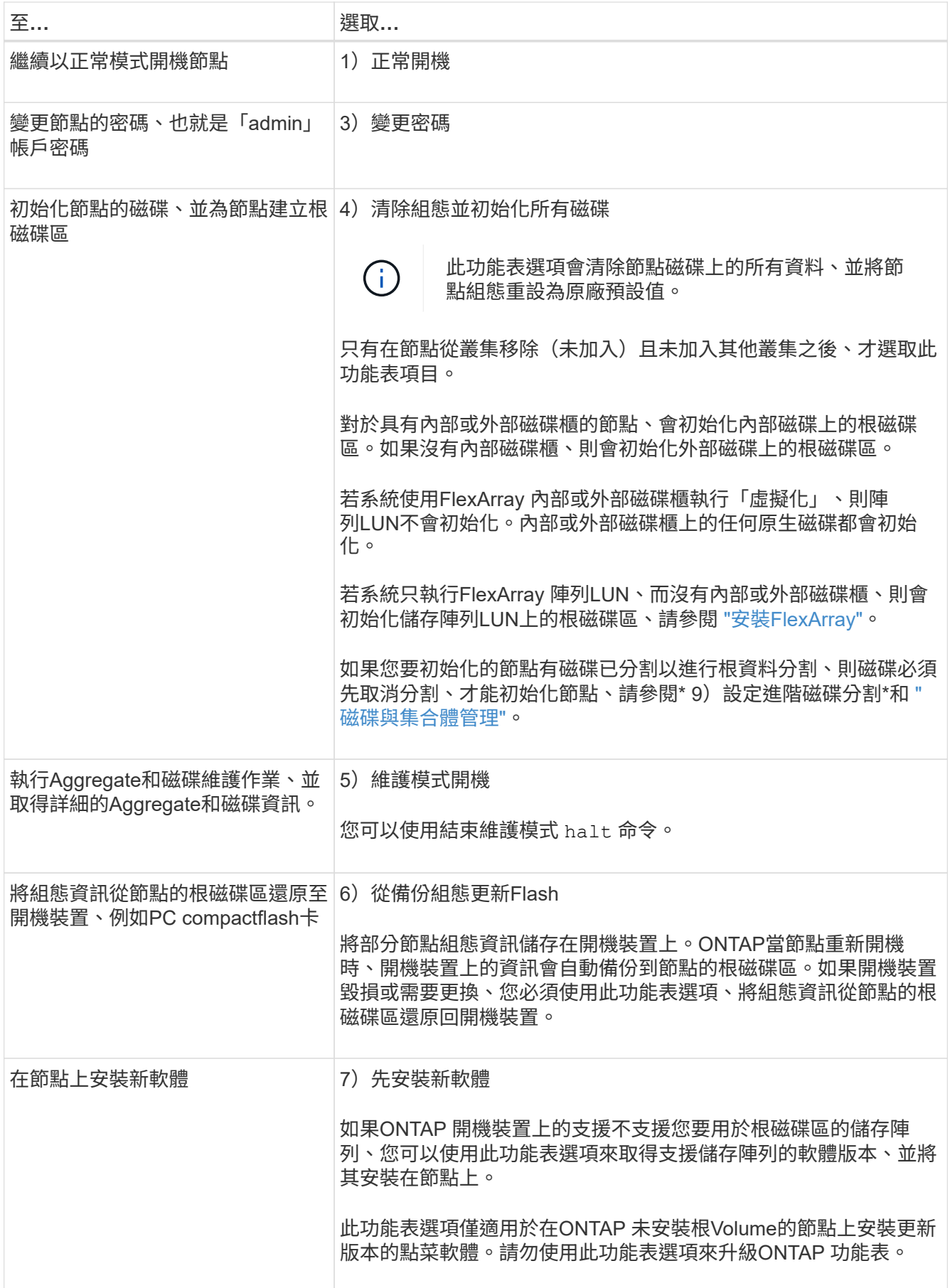

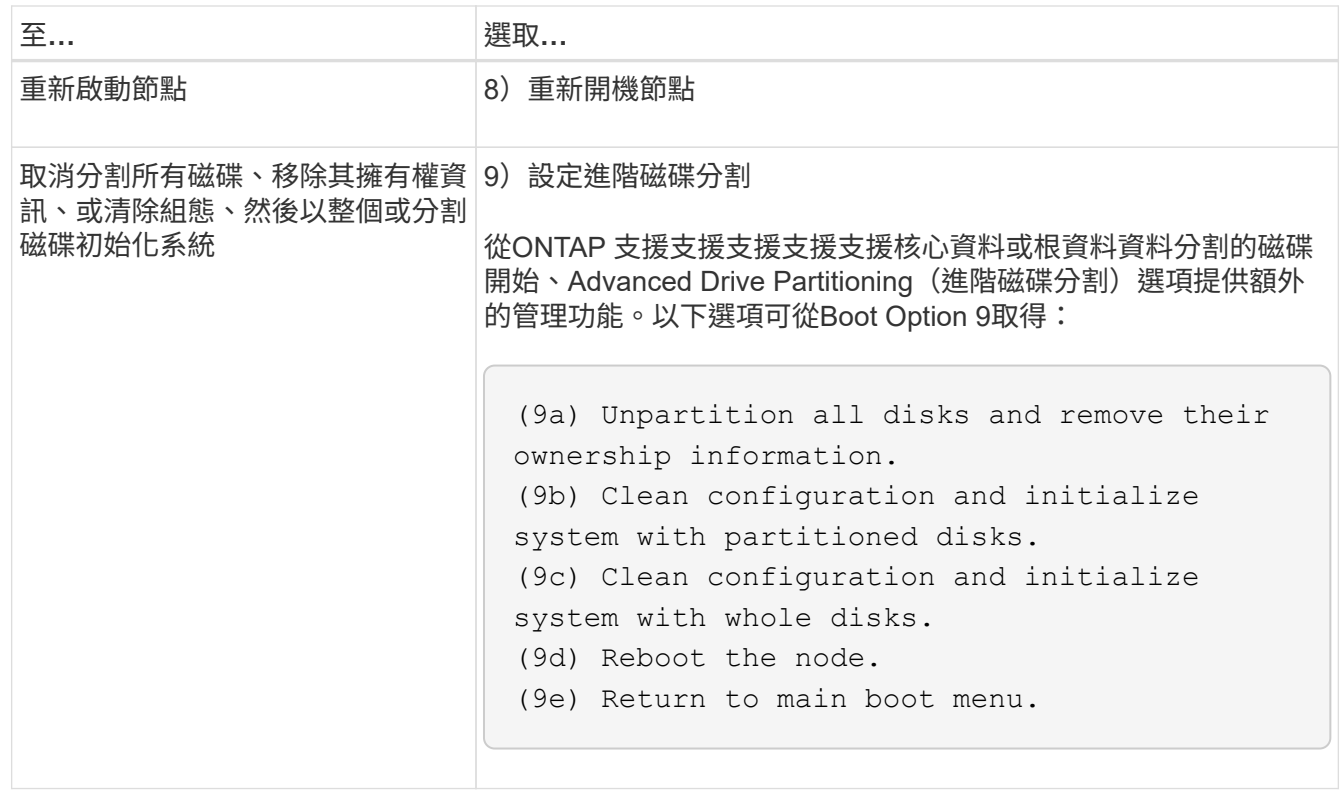

## <span id="page-17-0"></span>顯示節點屬性

您可以顯示叢集中一或多個節點的屬性、例如名稱、擁有者、位置、 機型編號、序號、節 點執行時間、健全狀況狀態、以及參與叢集的資格。

步驟

1. 若要顯示指定節點或叢集中所有節點的屬性、請使用 system node show 命令。

顯示節點資訊的範例

以下範例顯示節點1的詳細資訊:

```
cluster1::> system node show -node node1
                              Node: node1
                             Owner: Eng IT
                          Location: Lab 5
                             Model: model_number
                    Serial Number: 12345678
                         Asset Tag: -
                            Uptime: 23 days 04:42
                  NVRAM System ID: 118051205
                         System ID: 0118051205
                            Vendor: NetApp
                            Health: true
                      Eligibility: true
         Differentiated Services: false
              All-Flash Optimized: true
               Capacity Optimized: false
                    QLC Optimized: false
      All-Flash Select Optimized: false
  SAS2/SAS3 Mixed Stack Support: none
```
## <span id="page-18-0"></span>修改節點屬性

您可以視需要修改節點的屬性。您可以修改的屬性包括節點的擁有者資訊、位置資訊、資 產標籤、以及參與叢集的資格。

關於這項工作

您可以使用、在進階權限層級修改節點參與叢集的資格 –eligibility 的參數 system node modify 或 cluster modify命令。如果您將節點的資格設定為 false,節點在叢集中變成非作用中。

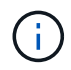

您無法在本機修改節點資格。必須從不同的節點進行修改。也無法使用叢集HA組態來修改節點資 格。

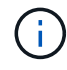

您應該避免將節點的資格設定為 false,但還原節點組態或延長節點維護等情況除外。當節點不 符合資格時、SAN和NAS對節點的資料存取可能會受到影響。

步驟

1. 使用 system node modify 修改節點屬性的命令。

### 修改節點屬性的範例

下列命令會修改「'node1'」節點的屬性。節點的擁有者設定為「'Joe Smith」、其資產標籤設定為「js1234'」:

cluster1::> system node modify -node node1 -owner "Joe Smith" -assettag js1234

## <span id="page-19-0"></span>重新命名節點

## 您可以視需要變更節點名稱。

步驟

1. 若要重新命名節點、請使用 system node rename 命令。

。 -newname 參數指定節點的新名稱。。 system node rename 手冊頁介紹了指定節點名稱的規則。

如果您要重新命名叢集中的多個節點、則必須個別執行每個節點的命令。

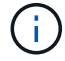

節點名稱不能為「all」、因為「all」是系統保留名稱。

重新命名節點的範例

下列命令會將節點「'node1'」重新命名為「'node1a'」:

cluster1::> system node rename -node node1 -newname node1a

## <span id="page-19-1"></span>管理單節點叢集

單節點叢集是在獨立節點上執行的叢集的特殊實作。 不建議使用單節點叢集、因為它們不 提供備援。 如果節點故障、資料存取就會遺失。

 $\left( \begin{array}{c} 1 \end{array} \right)$ 為了容錯與不中斷營運、強烈建議您使用來設定叢集 ["](https://docs.netapp.com/zh-tw/ontap/concepts/high-availability-pairs-concept.html)[高](https://docs.netapp.com/zh-tw/ontap/concepts/high-availability-pairs-concept.html)[可用](https://docs.netapp.com/zh-tw/ontap/concepts/high-availability-pairs-concept.html)[度](https://docs.netapp.com/zh-tw/ontap/concepts/high-availability-pairs-concept.html)[\(](https://docs.netapp.com/zh-tw/ontap/concepts/high-availability-pairs-concept.html) [HA](https://docs.netapp.com/zh-tw/ontap/concepts/high-availability-pairs-concept.html) [配對\)](https://docs.netapp.com/zh-tw/ontap/concepts/high-availability-pairs-concept.html)"。

如果您選擇設定或升級單節點叢集、您應該瞭解下列事項:

- 單一節點叢集不支援根磁碟區加密。
- 如果您移除節點以擁有單節點叢集、則應修改叢集連接埠、將叢集連接埠修改為資料連接埠、然後在資料連 接埠上建立資料生命體、以提供資料流量。
- 對於單節點叢集、您可以在軟體設定期間指定組態備份目的地。設定完成後、您可以使用ONTAP 各種指令 來修改這些設定。
- 如果有多個主機連線至節點、則每個主機都可以使用不同的作業系統設定、例如 Windows 或 Linux 。如果 從主機到控制器有多個路徑、則必須在主機上啟用ALUA。

## 使用單一節點設定**iSCSI SAN**主機的方法

您可以將 iSCSI SAN 主機設定為直接連線至單一節點、或透過一或多個 IP 交換器進行連線。節點可與交換器建 立多個 iSCSI 連線。

直接附加的單節點組態

在直接附加的單節點組態中、一個或多個主機會直接連線至節點。

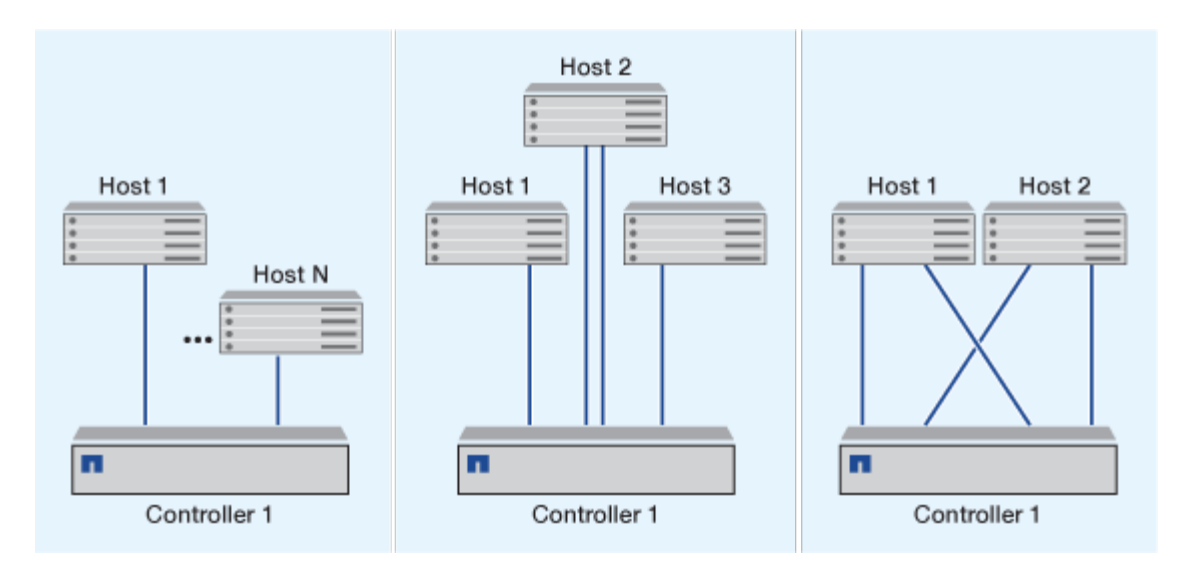

## 單一網路單節點組態

在單一網路單節點組態中、一台交換器會將單一節點連接至一或多個主機。由於只有一台交換器、因此此組態並 未完全備援。

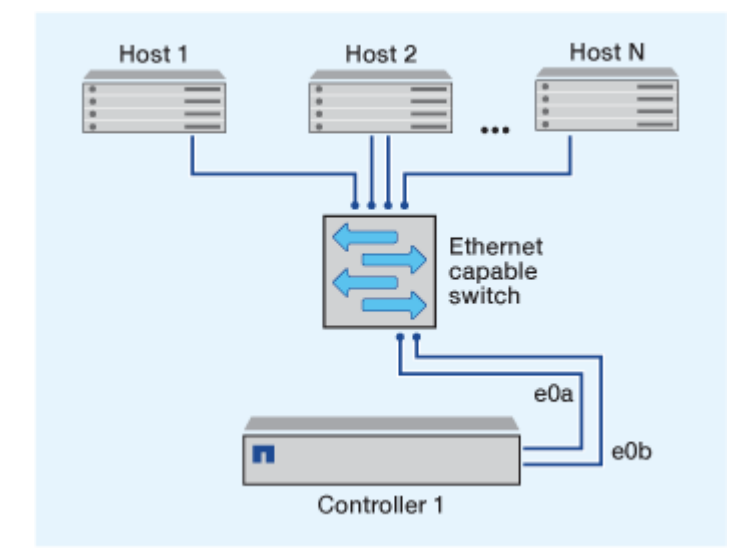

多網路單節點組態

在多網路單節點組態中、兩個或多個交換器會將單一節點連接至一或多個主機。由於有多個交換器、因此此組態 完全備援。

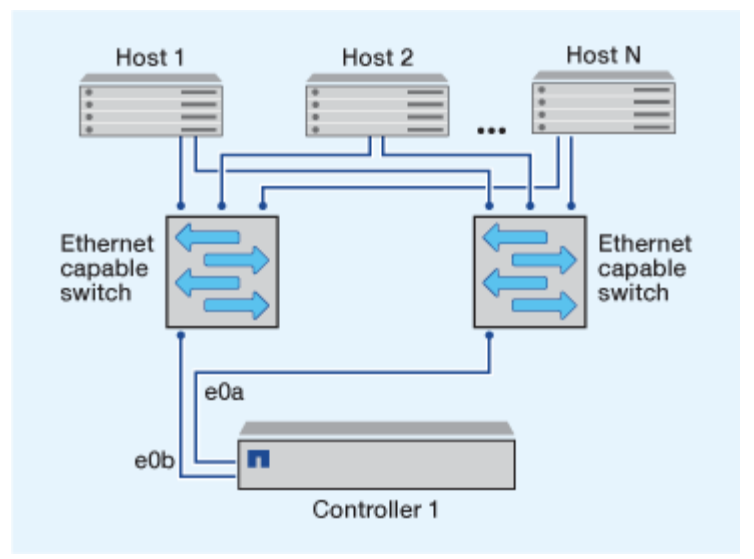

## 使用單一節點設定**FC**和**FC-NVMe SAN**主機的方法

您可以透過一個或多個架構、使用單一節點來設定FC和FC-NVMe SAN主機。需要N連接埠ID虛擬化(NPIV )、而且必須在網路中的所有FC交換器上啟用。如果不使用FC交換器、則無法將FC或FC-NVE SAN主機直接連 接至單一節點。

單一架構單節點組態

在單一架構單節點組態中、有一部交換器可將單一節點連接至一或多部主機。由於只有一台交換器、因此此組態 並未完全備援。

在單一架構單節點組態中、如果您只有從主機到節點的單一路徑、則不需要多重路徑軟體。

多種單節點組態

在Mertifabric單節點組態中、有兩個或多個交換器可將單一節點連接至一或多個主機。為了簡化操作、下圖顯示 只有兩個Fabric的Mertifabric單節點組態、但您可以在任何Mertifabric組態中使用兩個或多個Fabric。在本圖中、 儲存控制器安裝在上機箱中、底部機箱可以是空的、也可以是IOMX模組、如同本範例所示。

圖示中的FC目標連接埠(0A、0c、0b、0d)為範例。實際的連接埠編號會因儲存節點的機型和是否使用擴充介 面卡而有所不同。

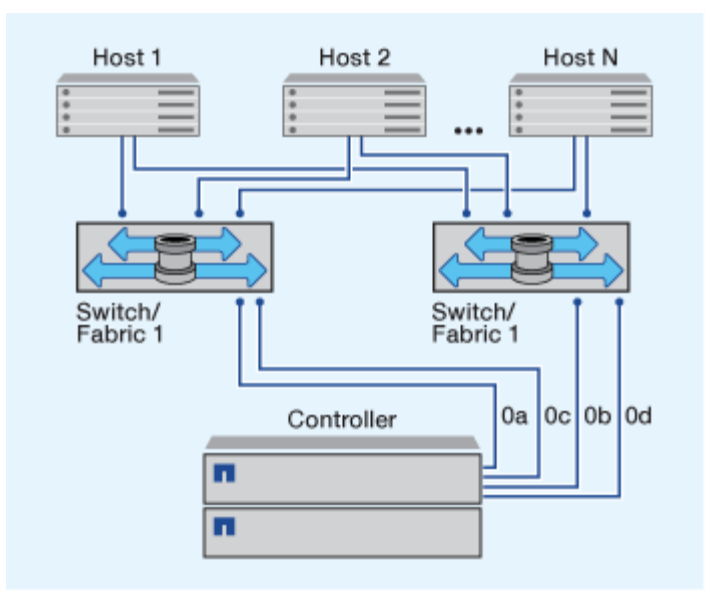

### 相關資訊

["NetApp](http://www.netapp.com/us/media/tr-4684.pdf) [技術](http://www.netapp.com/us/media/tr-4684.pdf)[報告](http://www.netapp.com/us/media/tr-4684.pdf) [4684](http://www.netapp.com/us/media/tr-4684.pdf) : 使用 [NVMe](http://www.netapp.com/us/media/tr-4684.pdf) [實](http://www.netapp.com/us/media/tr-4684.pdf)[作](http://www.netapp.com/us/media/tr-4684.pdf)[及](http://www.netapp.com/us/media/tr-4684.pdf)[設定現](http://www.netapp.com/us/media/tr-4684.pdf)[代](http://www.netapp.com/us/media/tr-4684.pdf)[化](http://www.netapp.com/us/media/tr-4684.pdf) [SAN"](http://www.netapp.com/us/media/tr-4684.pdf)

## 單節點叢集的 **ONTAP** 升級

從 ONTAP 9.2 開始、您可以使用 ONTAP CLI 執行單節點叢集的自動更新。由於單節點叢集缺乏備援功能、因 此更新作業一律會中斷營運。無法使用 System Manager 執行中斷升級。

## 開始之前

您必須完成升級 ["](https://docs.netapp.com/zh-tw/ontap/upgrade/prepare.html)[準備](https://docs.netapp.com/zh-tw/ontap/upgrade/prepare.html)["](https://docs.netapp.com/zh-tw/ontap/upgrade/prepare.html) 步驟。

## 步驟

1. 刪除先前ONTAP 的版本:

cluster image package delete -version previous\_package\_version

2. 下載目標ONTAP 版的更新軟體套件:

```
cluster image package get -url location
```
cluster1::> cluster image package get -url http://www.example.com/software/9.7/image.tgz

Package download completed. Package processing completed.

3. 驗證叢集套件儲存庫中是否有可用的軟體套件:

cluster image package show-repository

cluster1::> cluster image package show-repository Package Version Package Build Time ---------------- ------------------ 9.7 M/DD/YYYY 10:32:15

4. 確認叢集已準備好升級:

cluster image validate -version package version number

cluster1::> cluster image validate -version 9.7

WARNING: There are additional manual upgrade validation checks that must be performed after these automated validation checks have completed...

5. 監控驗證進度:

cluster image show-update-progress

- 6. 完成驗證所識別的所有必要行動。
- 7. 您也可以產生軟體升級預估:

cluster image update -version package version number -estimate-only

軟體升級預估會顯示每個要更新元件的詳細資料、以及預估的升級期間。

8. 執行軟體升級:

cluster image update -version package version number

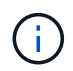

如果遇到問題、更新會暫停、並提示您採取修正行動。您可以使用叢集映像show-updateprogress命令來檢視任何問題和更新進度的詳細資料。修正問題之後、您可以使用叢集映 像resume-update命令繼續更新。

9. 顯示叢集更新進度:

cluster image show-update-progress

節點會在更新過程中重新開機、重新開機時無法存取。

10. 觸發通知:

autosupport invoke -node \* -type all -message "Finishing\_Upgrade"

如果叢集未設定為傳送訊息、則通知複本會儲存在本機。

## 版權資訊

Copyright © 2024 NetApp, Inc. 版權所有。台灣印製。非經版權所有人事先書面同意,不得將本受版權保護文件 的任何部分以任何形式或任何方法(圖形、電子或機械)重製,包括影印、錄影、錄音或儲存至電子檢索系統 中。

由 NetApp 版權資料衍伸之軟體必須遵守下列授權和免責聲明:

此軟體以 NETAPP「原樣」提供,不含任何明示或暗示的擔保,包括但不限於有關適售性或特定目的適用性之 擔保,特此聲明。於任何情況下,就任何已造成或基於任何理論上責任之直接性、間接性、附隨性、特殊性、懲 罰性或衍生性損害(包括但不限於替代商品或服務之採購;使用、資料或利潤上的損失;或企業營運中斷),無 論是在使用此軟體時以任何方式所產生的契約、嚴格責任或侵權行為(包括疏忽或其他)等方面,NetApp 概不 負責,即使已被告知有前述損害存在之可能性亦然。

NetApp 保留隨時變更本文所述之任何產品的權利,恕不另行通知。NetApp 不承擔因使用本文所述之產品而產 生的責任或義務,除非明確經過 NetApp 書面同意。使用或購買此產品並不會在依據任何專利權、商標權或任何 其他 NetApp 智慧財產權的情況下轉讓授權。

本手冊所述之產品受到一項(含)以上的美國專利、國外專利或申請中專利所保障。

有限權利說明:政府機關的使用、複製或公開揭露須受 DFARS 252.227-7013(2014 年 2 月)和 FAR 52.227-19(2007 年 12 月)中的「技術資料權利 - 非商業項目」條款 (b)(3) 小段所述之限制。

此處所含屬於商業產品和 / 或商業服務(如 FAR 2.101 所定義)的資料均為 NetApp, Inc. 所有。根據本協議提 供的所有 NetApp 技術資料和電腦軟體皆屬於商業性質,並且完全由私人出資開發。 美國政府對於該資料具有 非專屬、非轉讓、非轉授權、全球性、有限且不可撤銷的使用權限,僅限於美國政府為傳輸此資料所訂合約所允 許之範圍,並基於履行該合約之目的方可使用。除非本文另有規定,否則未經 NetApp Inc. 事前書面許可,不得 逕行使用、揭露、重製、修改、履行或展示該資料。美國政府授予國防部之許可權利,僅適用於 DFARS 條款 252.227-7015(b) (2014年2月) 所述權利。

商標資訊

NETAPP、NETAPP 標誌及 <http://www.netapp.com/TM> 所列之標章均為 NetApp, Inc. 的商標。文中所涉及的所 有其他公司或產品名稱,均為其各自所有者的商標,不得侵犯。